## $VELOCICAST$   $>$   $\mid$  Navigating the Bidder Screen

Click on the collapsible menu button  $\equiv$  in the upper left corner to expand and collapse the lane picker. Use it to open and close your lanes of interest. Click on the small checkbox  $\vee$  to open or close a lane in the *Sidebar View.* Click on the large checkbox  $\vee$  or anywhere else in the lane description box to open or close a lane in the *Main View.*

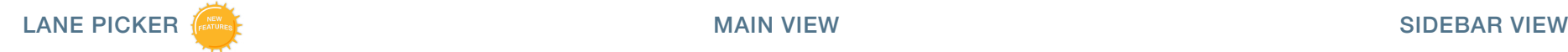

Viewing Lanes - Open 1, 2 or 200 lanes using the *Lane Picker.* There is no limit to the number of lanes you can view at one time with Velocicast.

 $\equiv$  $\Box$ Link X1 - Josittin City Auto Airtis Choose Lanes  $\Box$ n City Aum Auction San- $\bullet$ OC  $\bullet$  $\bullet$ <sup> $\circ$ </sup> tours ...<br>Ma Junction City Auto Auction nina \$16000 Finor has the current bid Larie A1 × **NAX** \$27,000 516,100 **Bid Asking** (3/14 10:15 am) - Dealer Express<br>with Bob's Auto Sales followed by **PO340** - 2014 Chevrolet Camaro V8 2D max. \$9,000 \$9,000 bid Joe's Cars **HARD** \$27,100 mes-Line CL-Jammon City Aim Aurile. ۰ Lane B1 23 Bob's Acon Palace ×  $J_{\mu\nu}$  $\equiv$  $\frac{1}{2}$ 23 - Bob's Auto Police **SHO** -92  $1 + 1 +$ **BOY** (3/14 9:45 am) - filgflank Credit V, **HISTORY REDIT VERSELE** Video - \$18,500 Findr - \$27,000 #C029 - 2015 Ford T350 Vans V6 Wagon Medium Roof XLT Fluor - \$26,000 Lane B2 \$18,200 Floor - \$26,600  $\Box$  / 0 0 (3/14 10:00 and - General Manager's Pitchford, 352, 200 POEDS - 2014 Hyundai Sonata Hybrid 40 Live, Junction City European × CHAT. Sedan Hybrid followed by 2007 & Newer **scements ESTORY** 15 PASS, ECO8005T z ASKING - 59,000 Lane C1 (3)14 10:00 am) - Capital One, ARB **cuipment** crustwith third by typing ruse.  $\bullet$ Auto and Truck City VEHICLE LIST 2 13 KIN SOLI 40 WARRO = 2 Wheel Drive **Max Bid** Scay - Automate ad Duerfrive  $0.100$ Bala CHAT  $-$  CCylinderfuln Stiver<br>17.034 May Bull (7) 29,362 Jet-times · 50 State Emissions Actual Miles ® = Air Conditioning #5458 - 3514 Dodge Avenuer 1-4 Red. Max Bitl. e (T · War Air Contitioning 40 Sedan SE 41,778 Wagon Medizini Boof XLT Titey · 15 Palameer Max Rive Inguit Sheet Met **CURRENT VEHICLE** Colar # Sintfranc Traction Control shar with clien by iyong him. G · Present Windows Osth/Ebony hiterior #0453 - 2015 Buick LaCrosse V6 Gas 4D Sedan FWD Leather VEHICLE LIST To a Lincoln HOCAD SIV Tunnel Bi \$DLD \$50,000 - Pracer Locks kistin \$46216  $= 0$ WWD 34,895 **CO** a Trip Counter S (2) PC029 - 2015 Ford T250 Vpm V6 6-Cylinder Sat Enem **Hix Bit** mgot pit. · Dual and Side An Bags Wagon Madium Roof XLT 29.362 Tran Azto w/Dverdryje · Cruse Costrol Equipment #COXI - 3014 Lincoln MKX 40 SUV . White PL Max 85 B BEANINY Camara System  $\alpha$  (N) »: Eroot Wheel Drive VOI. IFBAX2059FKA54421 **AWS** -34,700  $-$  Articles Brakes · Automatic Transitrizion Big Linda CA iccatier **ROBER - 2013 Ford Focus Elect 4D** (phá) Maxilled Till Steering Wheel

The largest view. See more about your lane of interest in this wider view. Such that the lane of interest in this wider view. See more lanes with this lane of interest in this wider view.

### EXPANDED LANE CONDENSED LANE SIDEBAR LANE

See all lane information in a more narrow view.

compact view. Use the swap button  $\frac{1}{2}$  to swap a compact lane to the main view. 1 get an answer.

is on the block.

**Current Lane -** The yellow bar at the top of the lane indicates the lane where audio is playing. You can toggle audio and video on and off by clicking the audio and video icons. Whether it be one lane or multiple lanes, Velocicast has you covered.

 **History** - See vehicle bid history and other **Secretary Lines &** 0 useful information such as bid increment and 88 announcement changes. Asking \$15,600  $\overline{\phantom{a}}$ **Here** \$15,600 man .  $\left[\ldots\right]$  $\equiv$ m. CA32 - Future Honda - $\equiv$ **SHO Chat** - Send the clerk a question and ASKING - 1 5.600 **CHAT** Me - Is this vehicle 4 wheel drive? Clerk - All wheel drive hanks. ۵ type your chat here. **VENICLE LIST** Maction **PRODE - 2006 China**<br>Reg Cab W/T 6.0L  $-16.3500$  Cm **Vehicle List** - Do your vehicle research here. © □ #604 -2004 Ford F25050 XL Reg Cab Max Rid Click on the vehicle description to bring up the #5005 - 2007 Ford Commercial Vans V8 Cas **HarBB** vehicle details. Place a max bid on a vehicle, *Artist Delivery E150* watch a vehicle, or add a note. Your notes will be **CURRENT VEHICLE** #9004 - 2004 Ford F2505D XL Reg Cab displayed with the vehicle details when the vehicle  $\Box$   $\rightarrow$  0  $\Box$ louipment **Marsuit Transmiss** Scylinder Gas · Electric Stewing Ar Conditioning **Cruise Control**  $0.1550$ o Dienst XLT midlian (Conc.)  $\overline{1}$ Engin Manuel TEDNA 2013 ARED VACAN

**Window Icons** - Click on these icons to toggle visible or to hidden the History, Chat, Vehicle List, and Current Vehicle Details.

**Bidding** - Get the information you need about the current bid intuitively displayed in the bid area. Bidding options include incremental bids, hard bids, and max bids.

### **Dealer Picker and Payment Type**

- View the dealers you represent and pick a dealer and pay type (when available) for bidding. You can also track in real time the total and remaining available credit for each dealer account.

 **Current Vehicle Details** - View information about the vehicle currently on the block including Damage, Tires, and Images (when available). Have all the information you need to make an informed purchasing decision.

## VELOCICAST > | Bidding

**Bidding** - Keep tabs on the bid status of the current item and place bids in real-time. Options for bidding include standard bids (next highest increment), max bids (choose the max you will pay and Velocicast will bid for you 'ebay style'), and hard bids (intimidate other bidders by causing the bid to jump to a higher amount).

 $\overline{O}$ 

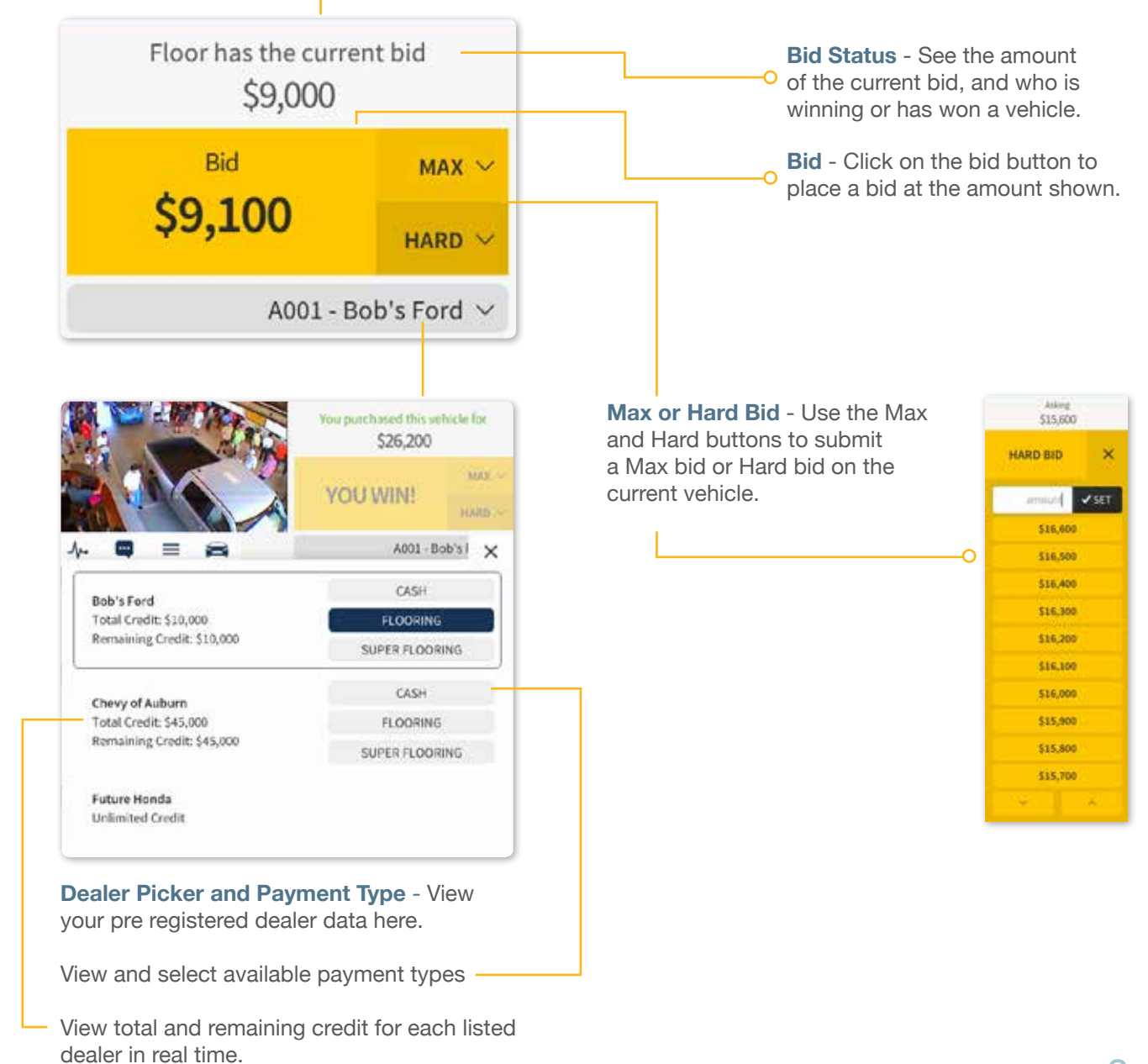

# VELOCICAST > I Vehicle List

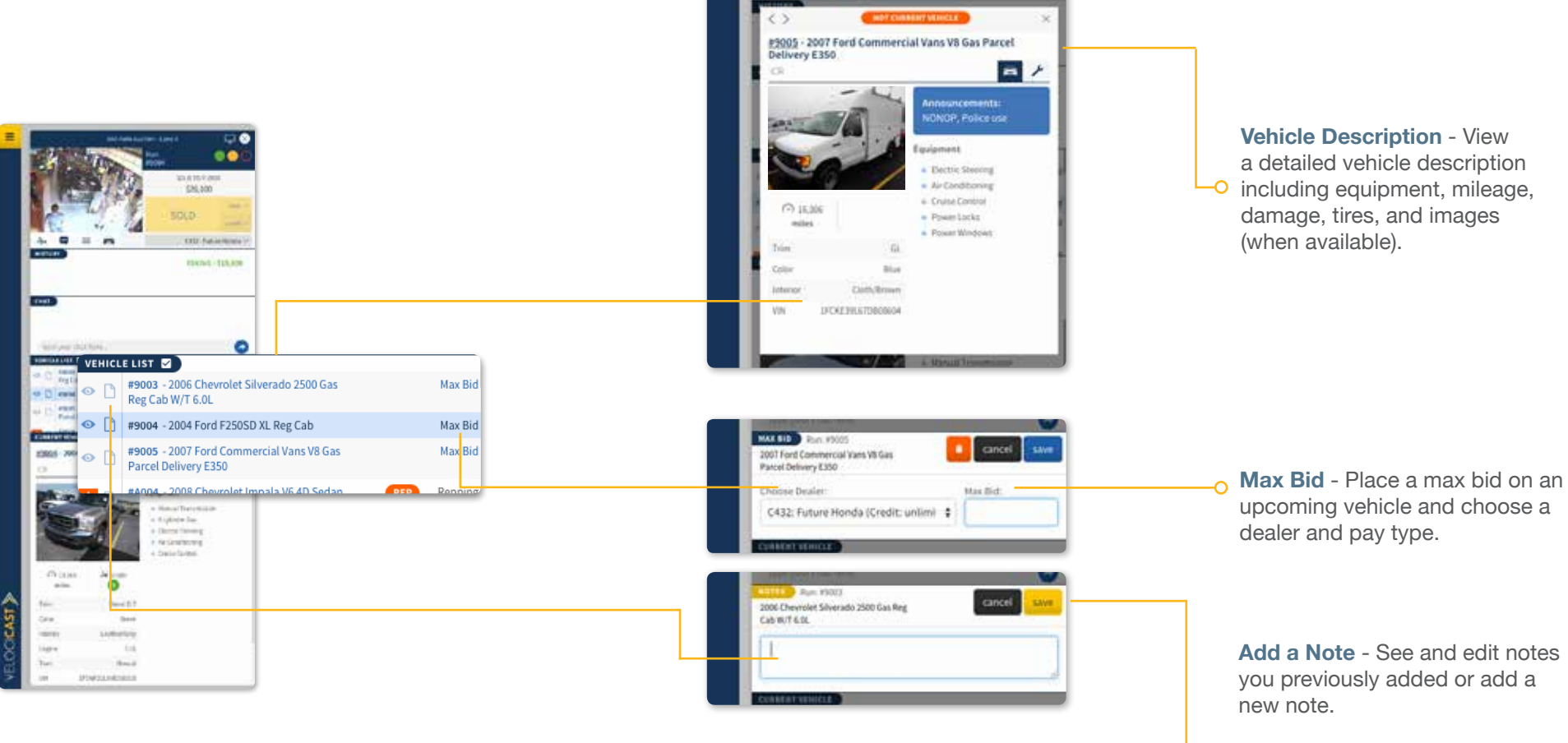

**Saved Notes** - Your saved notes will appear in the Vehicle Description window when the vehicle is on the block.

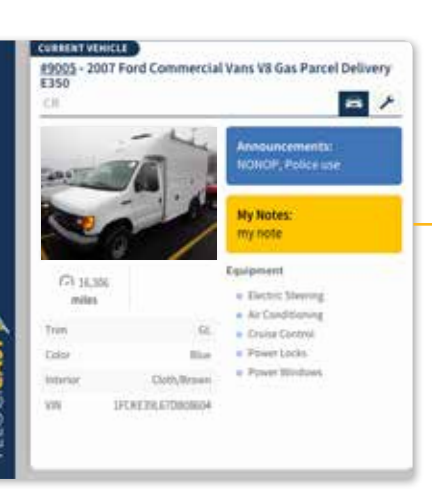

 $AABCCDRHD0008, \mathcal{P} \rangle$ 

MA ATM

## VELOCICAST > | Current Vehicle Details

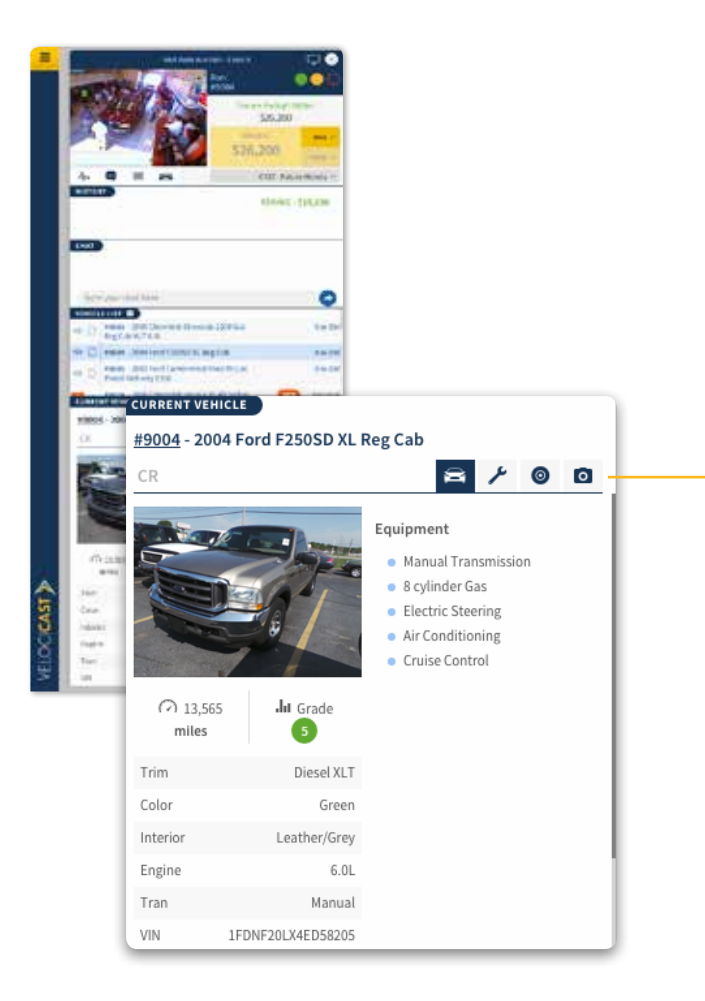

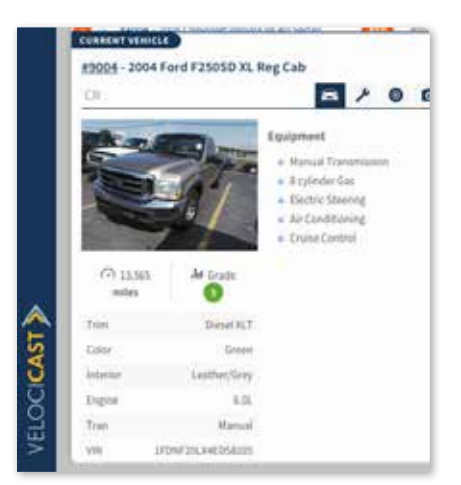

 **General Information View** - See the most important vehicle information and equipment.

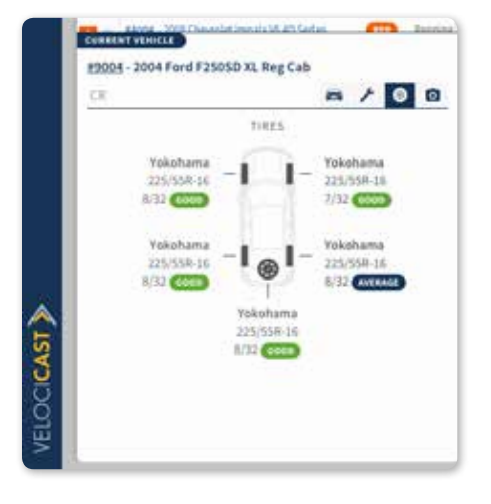

**<sup>O</sup> Tires View - View a detailed** report on the brand, model, and the condition of each tire including the spare.

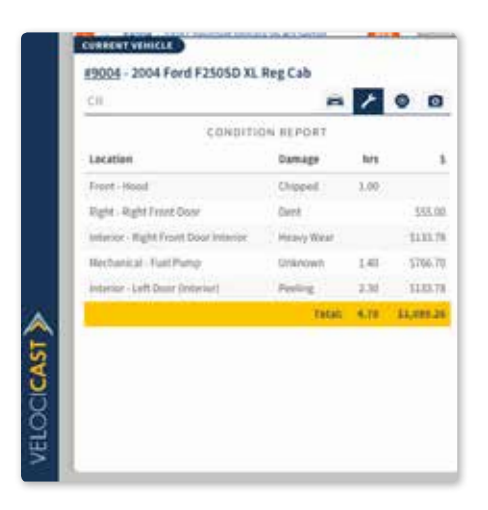

 **Damage View** - Review vehicle damage items along with repair estimates.

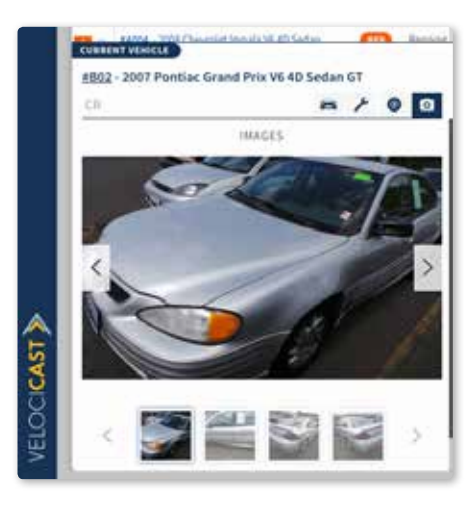

**<b>Q** Images View - Kick the vehicle's virtual tires by seeing all available vehicle images.

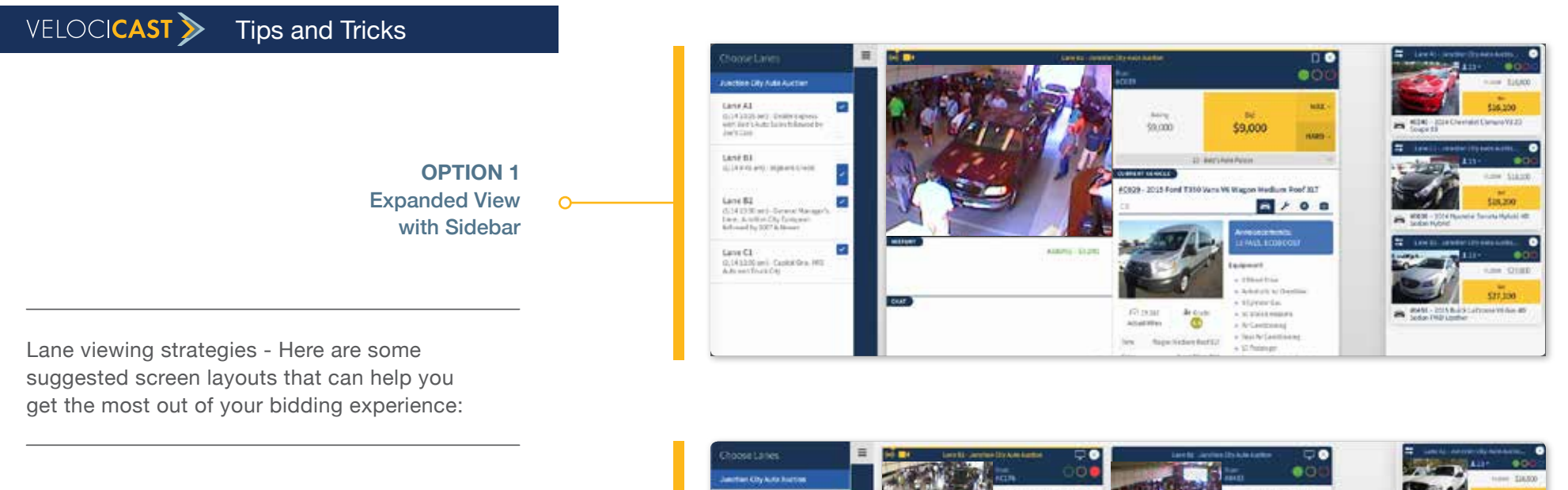

**OPTION 2** Condensed View with Sidebar

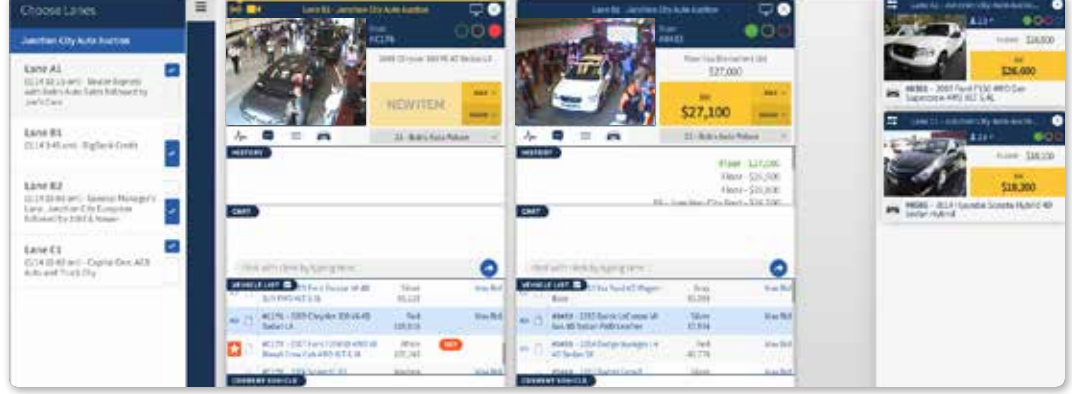

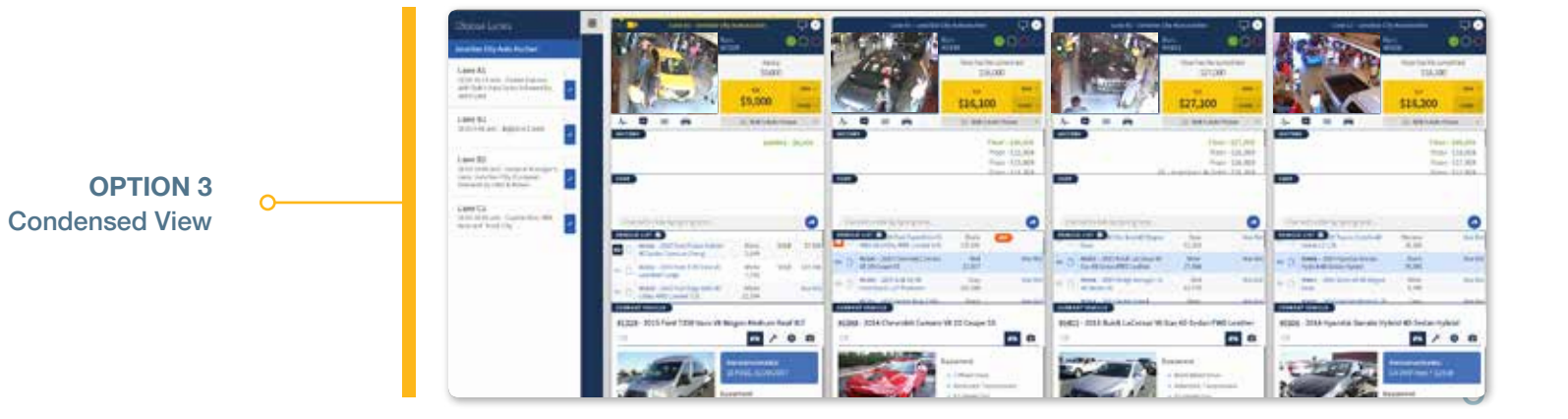

# $VELOCI<sub>CAST</sub>$  Tips and Tricks

**Screen Zoom** -Is your screen too large or too small? You can zoom in or out by pressing and holding control (PC) command (Apple) while at the same time pressing '+' (zoom in) or '-' (zoom out) or '0' (return to 100%).

#### **Using Multiple Screens** -

*Want to bid using multiple screens? No problem. Here's what you need to do:*

**Chrome, Internet Explorer, and Microsoft Edge Browsers** - Log in to Velocicast then right-click the tab where you have Velocicast open and choose 'Duplicate' to create a duplicate tab. Drag the new tab onto your second screen and you are ready to go.

**Firefox and Safari Browsers** - Log in to Velocicast and add a new tab. Copy the web address from your first tab into your second tab and click enter. Drag the new tab onto your second screen and you are ready to go.

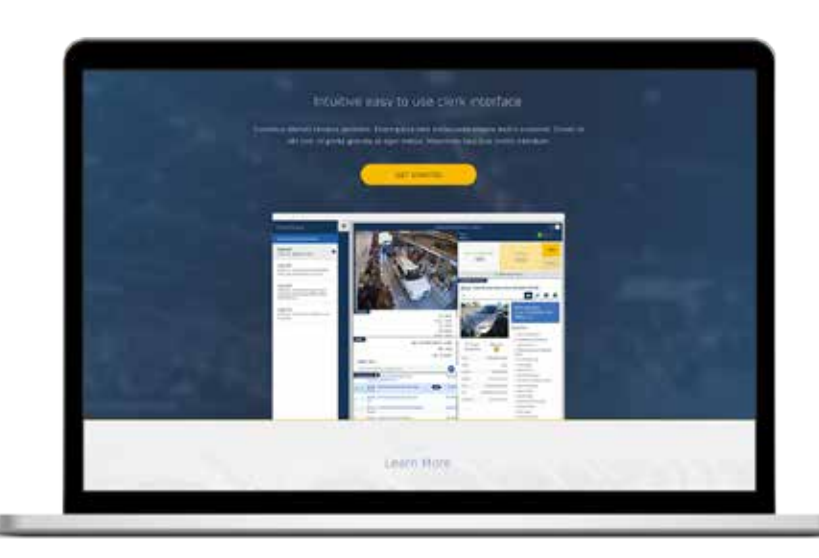